# **Perancangan** *User Interface* **dan** *User Experience* **(UI/UX) pada Permainan RPG "Satria Piningit" yang Bertemakan Sejarah Penangkapan Pangeran Diponegoro Menggunakan RPG Maker MV**

*User Interface and User Experience (UI/UX) Design in the RPG Game "Satria Piningit" with the Theme of the History of the Arrest of Prince Diponegoro* 

Dwi Nur Prasetiyo\*,<sup>1)</sup>, Rizal Isnanto<sup>2)</sup>, Arseto Satriyo Nugroho<sup>3)</sup>

*1,2,3) Program Studi Teknik Komputer, Fakultas Teknik, Universitas Diponegoro Jl. Prof. Soedarto, SH, Kampus Undip Tembalang, Semarang, Indonesia 50275* 

**How to cite**: D. N. Prasetiyo , R. Isnanto and A. S. Nugroho, "Perancangan User Interface dan User Experience (UI/UX) pada Game RPG Satria Piningit yang Bertemakan Sejarah Penangkapan Pangeran Diponegoro Menggunakan RPG Maker MV", *Jurnal Teknik Komputer*, vol. 2, No. 2, pp. 172-179, June 2023. doi: 10.14710/jtk.v2i2.38848 [Online].

*Prince Diponegoro is an Indonesian hero known for his struggle in the Diponegoro War. One of the media that can be used to convey the history of the struggle of Indonesian heroes, especially Prince Diponegoro, is through the RPG Game "Satria Piningit" for Android devices. The design of the user interface and good user experience in the game "Satria Piningit" is very necessary so that the game developed can be played easily and comfortably. Design the user interface and user experience in the game using the design thinking method which consists of stages of empathy, determination, ideas, prototypes and trials.* 

*Keywords – : Satria Piningit,user interface and user experience, design thinking* 

*Pangeran Diponegoro merupakan pahlawan Indonesia yang dikenal dari perjuangannya dalam Perang Diponegoro. Salah satu media yang dapat digunakan untuk menyampaikan sejarah perjuangan pahlawan Indonesia terutama Pangeran Diponegoro adalah melalui Permainan RPG "Satria Piningit" untuk perangkat Android. Perancangan antarmuka pengguna dan pengalaman pengguna yang baik pada Permainan "Satria Piningit" diperlukan agar permainan yang dikembangkan dapat dimainkan dengan mudah dan nyaman. Perancangan antarmuka pengguna dan pengalaman pengguna pada permainan dengan menggunakan metode design thinking yang terdiri dari tahapan empati, penetapan, ide, purwarupa dan uji coba.* 

*Kata kunci – : Satria Piningit, antarmuka pengguna dan pengalaman pengguna, design thinking* 

## **I. PENDAHULUAN**

Pangeran Diponegoro adalah pahlawan yang lahir di Yogyakarta pada tanggal 11 November 1785 dengan

\*) Penulis Korespondensi (Dwi Nur Prasetiyo) Email: dwinurprasetiyo@students.undip.ac.id nama Bendara Raden Mas Mustahar. Pangeran Diponegoro dikenal dari perjuangannya dalam Perang Diponegoro di Jawa yang berlangsung pada periode 1825 hingga 1830. Dalam perang tersebut Pangeran Diponegoro menentang pemerintahan Hindia Belanda yang telah mencampuri urusan pemerintahan Keraton Yogyakarta dan merugikan rakyat<sup>[1]</sup>.

Berdasarkan hal tersebut, muncul ide mengenai pengembangan permainan 2D dengan judul "Satria Piningit" untuk perangkat Android bertema sejarah penangkapan Pangeran Diponegoro. Pengembangan permainan tersebut diharapkan akan dapat mengenalkan sejarah perjuangan Pangeran Diponegoro kepada masyarakat terutama anak muda agar masyarakat dapat lebih memahami dan menghargai perjuangan para pahlawan di masa lalu.

Salah satu cara agar permainan yang dibuat dapat dimainkan dan dipahami isinya dengan mudah dan nyaman oleh pemain maka diperlukan perancangan UI/UX yang sesuai dalam permainan. Oleh sebab itu, perlu dilakukan analisis dan perancangan antarmuka pengguna dan pengalaman pengguna dengan metode *design thinking* pada permainan "Satria Piningit".

### **II. TINJAUAN LITERATUR**

Penelitian yang dilakukan oleh Bagus Ramadhan Winera merupakan penelitian dengan fokus pengembangan permainan RPG berjudul "Kadet Maguwo" dengan menggunakan RPG Maker MZ menggunakan metode pengembangan GDLC. Tujuan penelitian ini adalah untuk membuat permainan "Kadet Maguwo" sebagai media hiburan sekaligus edukasi untuk mengenalkan sejarah Palagan Maguwo [2]. Berdasarkan hasil penelitian yang dilakukan tersebut, dapat diambil informasi berupa hasil dokumentasi penggunaan perangkat lunak RPG Maker untuk mengembangkan permainan RPG.

Fahmi Kasri, Nazruddin Safaat, Muhammad Irsyad dan Pizaini melakukan penelitian untuk merancang UI (*User Interface*) pada permainan sejarah Kerajaan Siak. Perancangan UI pada permainan ini dilakukan dengan menggunakan metode *Design Thinking*. Tujuan dari perancangan UI pada permainan ini adalah untuk dapat dijadikan sebagai acuan dalam permainan sejarah Kerajaan Siak [4]. Penggunaan metode *Design Thinking* untuk proses perancangan UI pada penelitian Fahmi dkk dijadikan sebagai bahan acuan pada Tugas Akhir ini. Hal ini dilakukan karena dalam Tugas Akhir yang dikerjakan juga menggunakan metode *Design Thinking* untuk merancang UI/UX Permainan "Satria Piningit".

Penelitian dengan judul Analisis Dan Desain Kembali UI Permainan *"Smartest Brain*" menggunakan Metode *Design Thinking* merupakan penelitian yang dilakukan oleh A. C. Willyan, M. Fajar, dan B. Zaman. Tujuan penelitian ini adalah untuk melakukan desain ulang pada UI (*User Interface*) yang diterapkan pada Permainan "Smartest Brain" dan melakukan analisis penggunaan terhadap UI yang didesain ulang. Pengujian pada penelitian ini dilakukan dengan melakukan penyebaran kuesioner terhadap 20 responden dengan metode *System Usability Scale* [5]. Metode *System Usability Scale* (SUS) juga digunakan dalam Tugas Akhir ini untuk menguji UI/UX yang dirancang untuk Permainan "Satria Piningit". Berdasarkan hasil pengujian tersebut akan diperoleh penilaian mengenai UI/UX yang dirancang untuk Permainan "Satria Piningit".

Penelitian yang dilakukan Kurniawan merupakan penelitian yang dilakukan untuk melakukan perancangan UI/UX pada Permainan Belajar Aksara Lampung bersama Muli. Penelitian ini bertujuan untuk membuat tampilan UI/UX untuk Permainan Belajar Aksara Lampung bersama Muli agar pemain dapat mempelajari aksara daerah Lampung dengan menggunakan tampilan yang santai dan mudah digunakan[6]. Berdasarkan hasil yang diperoleh dari penelitian ini, tampilan UI/UX yang sesuai pada sebuah permainan dapat meningkatkan waktu yang diperlukan pengguna dalam melakukan sebuah *task* atau misi.

#### **III. METODE PENELITIAN**

Proses Tugas Akhir ini dikerjakan dengan menggunakan metode GDLC (*Game Development Life Cycle*) untuk proses pengembangan Permainan "Satria Piningit" secara keseluruhan. Metode GDLC tersebut dibagi menjadi tahap Inisiasi, Praproduksi, Produksi, Pengujian Alfa, Pengujian Beta dan tahap Rilis [6]. Selama menjalankan tahap-tahap GDLC tersebut, dilakukan perancangan UI/UX permainan dengan menggunakan metode *design thinking* yang terdiri dari proses empati, penetapan, ide, purwarupa dan pengujian[7]. Tahap-tahap metode *design thinking* untuk merancang UI/UX dilakukan sejalan dengan dilaluinya metode GDLC saat mengembangkan permainan. Gambar 1 menunjukkan perbandingan antara metode *design thinking* yang digunakan untuk mengembangkan UI/UX

dan GDLC yang digunakan untuk mengembangkan permainan secara keseluruhan.

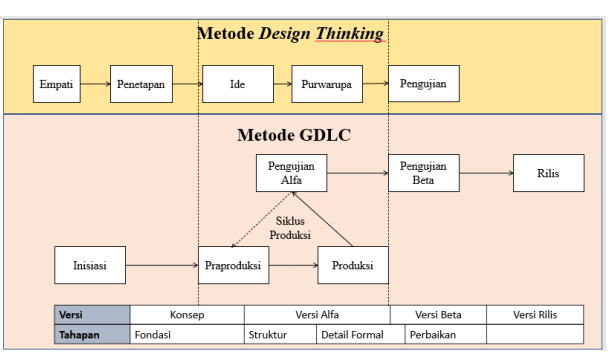

Gambar 1. Perbandingan *Design Thinking* dan GDLC

#### 1. Empati

Empati merupakan tahap awal dalam melakukan perancangan antarmuka pengguna dan pengalaman pengguna pada Permainan "Satria Piningit". Pada tahap ini terjadi proses pengumpulan data dengan melakukan wawancara semi struktur terhadap beberapa responden mengenai antarmuka yang baik dalam sebuah permainan RPG. Wawancara dilakukan untuk mendapatkan pandangan dari pengguna serta untuk memperoleh permasalahan yang dirasakan oleh pengguna. Wawancara juga digunakan sebagai acuan untuk dapat memahami dan menganalisis kebutuhan pengguna. 2. Penetapan

Penetapan adalah tahap penentuan aspek utama yang akan menjadi perhatian selama proses perancangan. Hal ini dilakukan berdasarkan pemahaman dari hasil proses

empati yang dilakukan.

3. Ide

 Tahap menentukan ide merupakan proses transisi dari rumusan masalah menuju penyelesaian masalah. Pada tahap ini akan berkonsentrasi untuk dapat menghasilkan gagasan atau ide sebagai landasan dalam membuat rancangan. Untuk mengetahui proses di setiap fungsionalitas setiap menu dalam permainan maka pada proses menentukan ide ini akan dilakukan dengan membuat diagram penggunaan dan diagram alir rancangan UI/UX.

4. Purwarupa

Sesuai dengan namanya, tahapan ini merupakan proses pembuatan purwarupa dari rancangan yang akan dibuat. Purwarupa yang dibuat selanjutnya akan di kembangkan lagi jika terdapat kekurangan atau kesalahan di dalamnya.

5. Uji Coba

Uji Coba merupakan proses penilaian dan pengumpulan tanggapan dari rancangan akhir yang telah dibuat.

#### **III. HASIL DAN PEMBAHASAN**

#### **A. Implementasi**

Bagian diawali dengan melakukan perancangan tampilan antarmuka yang ada pada permainan "Satria Piningit". Tampilan-tampilan pada setiap adegan dan jendela game seperti **Menu, Dialog**, **Menu** dalam permainan, **Pengaturan** dan lainnya dibuat dengan acuan ide dan solusi yang ditetapkan dengan metode *design thinking yang* telah dibuat sebelumnya.

Gambar 2 merupakan tampilan saat pemain pertama kali membuka Permainan "Satria Piningit" di mana pada **Menu Utama** ini memiliki 3 pilihan yaitu **Permainan Baru**, **Lanjut Permainan** dan **Pengaturan**. **Permainan Baru** digunakan untuk memulai permainan dari awal. **Lanjut Permainan** digunakan untk memuat data permainan yang telah disimpan sebelumnya. **Pengaturan** adalah pilihan yang berisi opsi untuk mengatur efek-efek dalam permainan. Pilihan yang terdapat dalam **Menu Utama** ini telah mengalami perubahan dari konsep awal permainan yang dipaparkan awal projek. Awalnya dalam **Menu Utama** akan disertakan pula pilihan **Tentang** dan **Keluar**. **Halaman Tentang** tidak dimasukkan karena adanya keterbatasan jumlah pilihan yang dapat ditampilkan dalam **Menu Utama**. Sedangkan pilihan **Keluar** diubah penerapannya dengan menggunakan tombol keluar pada perangkat Ponsel Pintar.

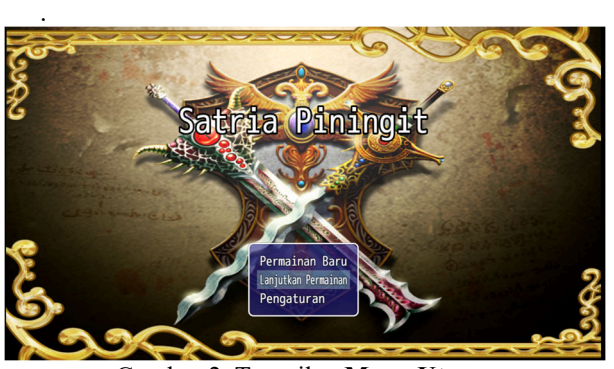

Gambar 2. Tampilan **Menu Utama**

Tampilan Prolog awal dari cerita dalam permainan "Satria Piningit" ditampilkan pada Gambar 3. Bagian ini merupakan bagian yang menyampaikan informasi berupa narasi cerita dari permainan yang berisi alasan terjadinya peperangan Pangeran Diponegoro dan awal kejadiannya.

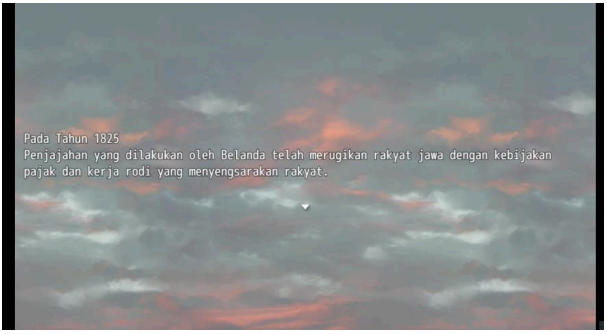

Gambar 3. Prolog

Setelah tampilan teks prolog selesai ditampilkan, selanjutnya pemain akan disuguhkan tampilan karakter pemain yang bernama Tanu yang berdialog dengan Pangeran Diponegoro. Gambar 4 menunjukkan tampilan dialog adegan Tanu yang melapor pada Pangeran Diponegoro tentang penyerangan Belanda di Desa Tegal Rejo. Desain tampilan dialog ini digunakan untuk tampilan seluruh dialog karakter dalam permainan. Pemain dapat mengetuk layar untuk melanjutkan proses dialog dalam permainan.

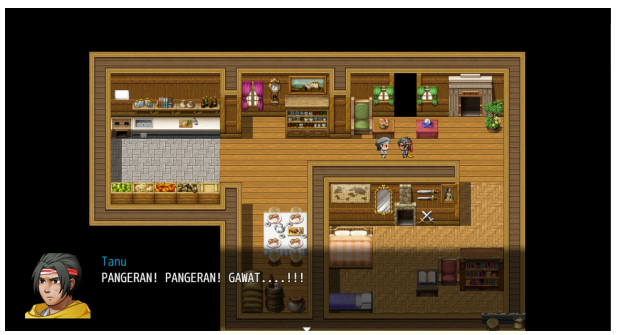

Gambar 4. Dialog Tanu dan Pangeran Diponegoro

Tampilan saat pemain berada dalam pertempuran ditunjukkan pada Gambar 5. Menu ini memiliki 4 pilihan berupa **Serangan**, **Kemampuan**, **Spesial** dan **Bertahan**. **Serangan** digunakan untuk melakukan serangan sesuai nilai serangan karakter kepada musuh. **Spesial** digunakan untuk melakukan penyembuhan. **Kemampuan** untuk menggunakan kemampuan serangan karakter dan **Bertahan** untuk meningkatkan pertahanan karakter. Pemain harus menggunakan aksi pilihan yang ada untuk dapat mengalahkan pasukan musuh untuk mengalahkan pasukan musuh.

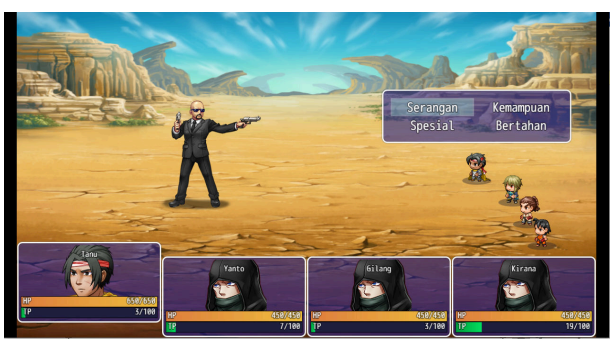

Gambar 5**.** Pertempuran

Gambar 6 menampilkan tampilan saat pemain memilih **Kemampuan** di mana pada menu ini memilki 3 pilihan yaitu **Serangan Berat**, **Serangan Normal** dan **Serangan Ringan** yang mana masing-masing dari serangan ini memiliki efek yang berbeda dan biaya TP (*Turn Point*) yang berbeda-beda pula. Pemain dapat menggunakan opsi yang ada pada **Kemampuan** untuk melakukan serangan dengan nilai yang lebih besar daripada serangan biasa. **Serangan Ringan** akan menurunkan pertahanan musuh tetapi tidak memiliki kerusakan yang terlalu besar. **Serangan Normal** tidak memiliki efek apapun tetapi kerusakan yang dihasilkan lebih besar dari **Serangan Ringan**. **Serangan Berat** memilki efek meningkatkan serangan musuh tetapi memilki kerusakan yang lebih besar dari serangan normal.

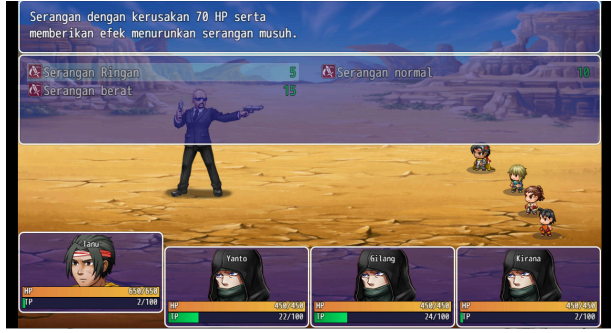

Gambar 6. **Menu** Kemampuan

Gambar 7 merupakan tampilan saat pemain memilih pilihan **Spesial** yang berisi 3 pilihan berupa **Serangan Khusus, Mantra Penyembuh** dan **Mantra Penyembuh Semua**. **Serangan Khusus** serangan ini memberikan kerusakan yang sangat besar tetapi menggunakan TP yang besar pula, **Mantra Penyembuh** merupakan pilihan yang dapat memberikan efek menyembuhkan salah satu anggota sebanyak 150 HP dengan biaya TP 15 dan **Mantra Penyembuh Semua** yang memiliki efek menyembuhkan semua anggota sebanyak 200 HP dengan biaya TP yang tinggi .

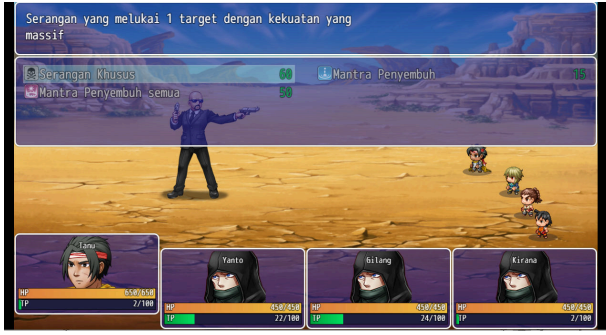

Gambar 7. **Menu Spesial**

Tampilan saat pemain memilih pilihan **Serang**  ditunjukkan pada Gambar 8. Pemain dapat menggunakan aksi ini untuk melakukan serangan dengan nilai sesuai nilai serang pemain ke musuh yang dipilih. Informasi mengenai nama musuh yang dapat dipilih untuk serang oleh karakter akan muncul di jendela yang baru muncul. Pemain dapat mengetuk nama musuh pada jendela ini untuk memilih target.

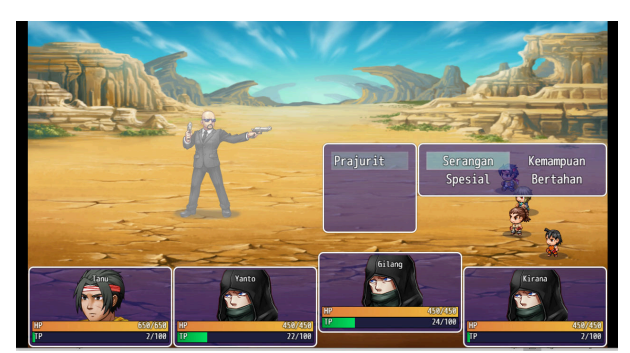

Gambar 8. **Menu Serangan** 

Setelah pemain selesai memainkan semua bagian dalam permainan, maka permainan akan menampilkan tampilan layar **Tamat** setelah penangkapan Pangeran Diponegoro selesai. Gambar 9 adalah tampilan layar **Tamat**.

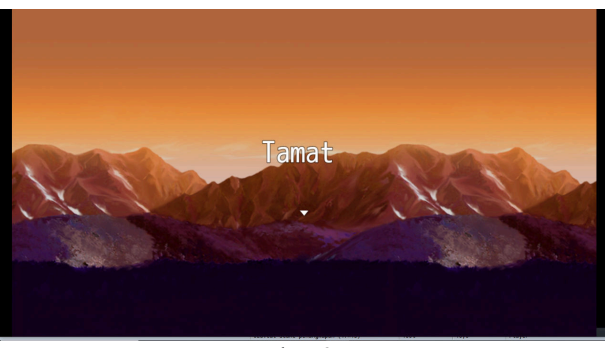

Gambar 9. Tamat

Gambar 10 menunjukkan tampilan yang berisi nilai skor akhir yang diperoleh pemain. Nilai skor ini diambil dari nilai pertanyaan yang dijawab pemain. Semakin banyak pertanyaan yang dijawab dengan benar, makan semakin tinggi skor pemain.

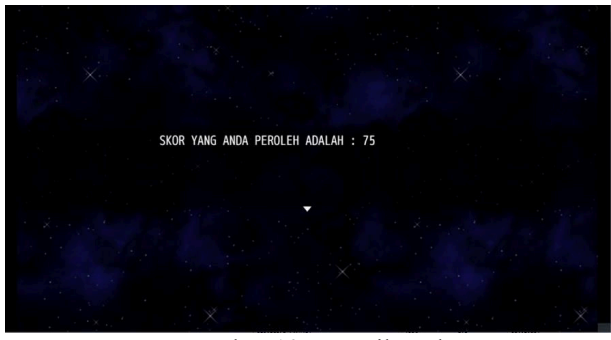

Gambar 10. Tampilan Skor

**Menu** saat dalam permainan. Pada jendela ini pemain dapat memilih untuk memasuki **Pengaturan**, melakukan penyimpaanan atau mengakhiri permainan. Tampilan halaman **Menu** ditunjukkan pada Gambar 11.

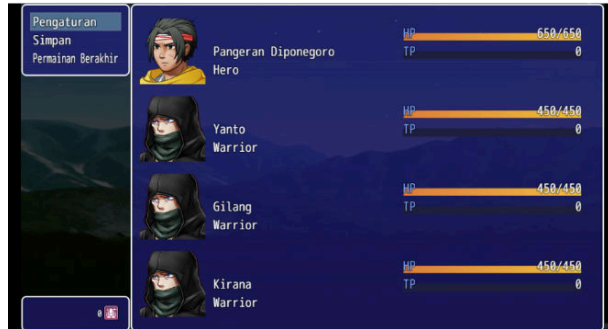

Gambar 11. Tampilan **Menu** dalam Permainan

Gambar 12 adalah tampilan saat pemain memilih **Pengaturan**. Menu ini memiliki 4 pilihan utama yaitu **Umum** yang berisi pilihan untuk mengaktifkan perintah agar pemain memiliki gerakan yang cepat. **Volume** yang berfungsi untuk mengatur suara. **Warna Menu** agar

pemain dapat mengubah warna jendela pada menu dengan pengaturan RGB (*Red,Green and Blue*) serta pilihan terakhir adalah untuk kembali ke pengaturan bawaan.

| <b>Umum</b> | Volume            | Warna Menu | Default |
|-------------|-------------------|------------|---------|
|             | <b>BGM Volume</b> | 100%       |         |
|             | <b>BGS Volume</b> | 100%       |         |
|             | ME Volume         | 100%       |         |
|             | SE Volume         | 100%       |         |

Gambar 12. Pilihan **Peng***a***turan**

Saat pemain memilih **Lanjutkan Permainan** maka layar akan menampilkan informasi menu pada Gambar 13. Pada menu ini pemain dapat memilih data yang akan dimuat. Terdapat perubahan dalam menu ini dari rencana awal permainan dengan tidak adanya pilihan untuk memilih data permainan yang disimpan secara otomatis, jadi pemain hanya dapat memilih data permainan yang sebelumnya telah disimpan secara manual oleh pemain. Hal ini terjadi karena perangkat lunak RPG Maker MV tidak menyertakan fungsi untuk melakukan simpan data secara otomatis dalam permainannya.

| Muat data? |                                             |                            |                      |
|------------|---------------------------------------------|----------------------------|----------------------|
| Berkas 1   | Berkas <sub>2</sub><br>00:02:10<br>00:08:53 | Berkas 3<br>00:04:09       | Berkas 4<br>00:07:21 |
| Berkas 5   | 00:01:11                                    | <b>Bergetria</b> Permingit | Berkas 8             |
| Berkas 9   | Berkas 10                                   | Berkas 11                  | Berkas 12            |
| Berkas 13  | Berkas 14                                   | Berkas 15                  | Berkas 16            |
| Berkas 3   | Satria Piningit                             |                            |                      |
|            |                                             |                            | 00:04:09             |

Gambar 13. Pilihan **Lanjutkan Permainan**

Gambar 14 merupakan tampilan saat pemain memilih menu **Simpan**.

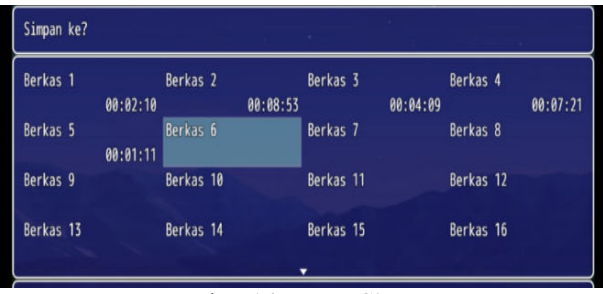

Gambar 14. Menu **Simpan** 

Tampilan yang ditunjukkan pada Gambar 15 merupakan pada saat pemain memilih **Permainan Berakhir** pada **Menu** dalam permainan.

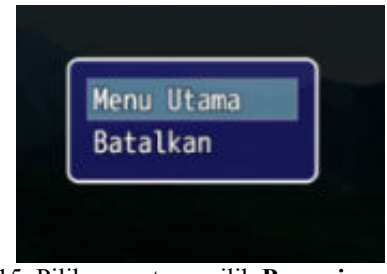

Gambar 15. Pilihan saat memilih **Permainan Berakhir**

## **B. Pengujian**

1. Pengujian kotak hitam

Metode pegujian alfa permainan dilakukan dengan menggunakan metode kotak hitam yang dilakukan dengan perangkat Redmi Note 9 pro dengan resolusi layer 1080 x 2400 yang memiliki SoC *(System on a Chip)*  Snapdragon 720G dan penyimpanan 64 GB dan RAM (*Random Access Memory*) 6 GB. Hasil yang diperoleh selama pengujian ditunjukkan pada Tabel 1.

Pengujian kotak hitam menguji keberhasilan fungsionalitas yang ada dalam *game* yang dilakukan oleh pihak pengembang sendiri. Pengujian kotak hitam dilakukan pada permainan untuk menguji fungsi-fungsi yang terdapat di dalam permainan apakah dapat berjalan atau tidak, serta menguji apakah kondisi dan hasil yang dikeluarkan sebuah fungsi sudah sesuai atau belum. Pengujian ini dilakukan dari awal permainan mulai dimainkan hingga permainan berakhir [8]

## **Tabel 1.** Pengujian Kotak Hitam

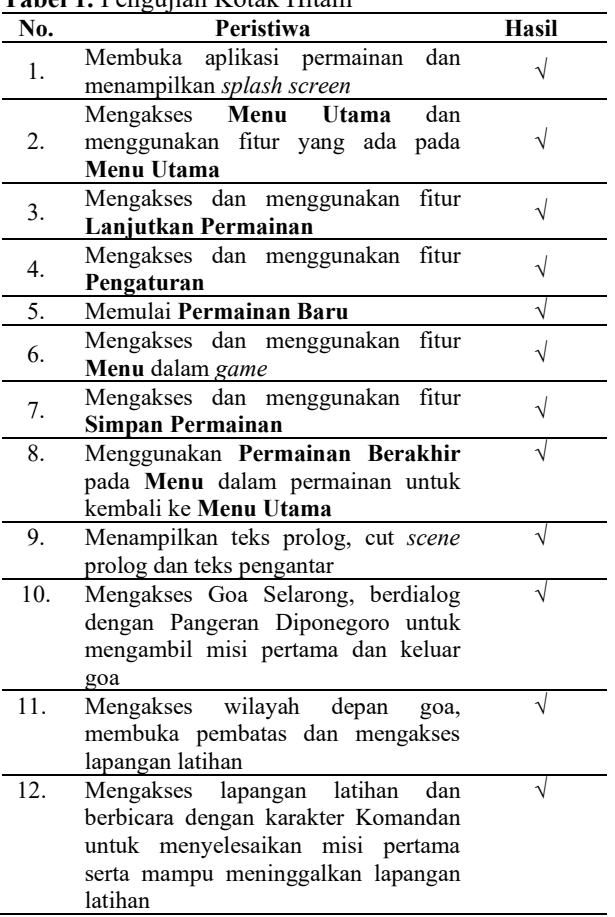

#### **Tabel 1.** Pengujian Kotak Hitam (lanjutan)

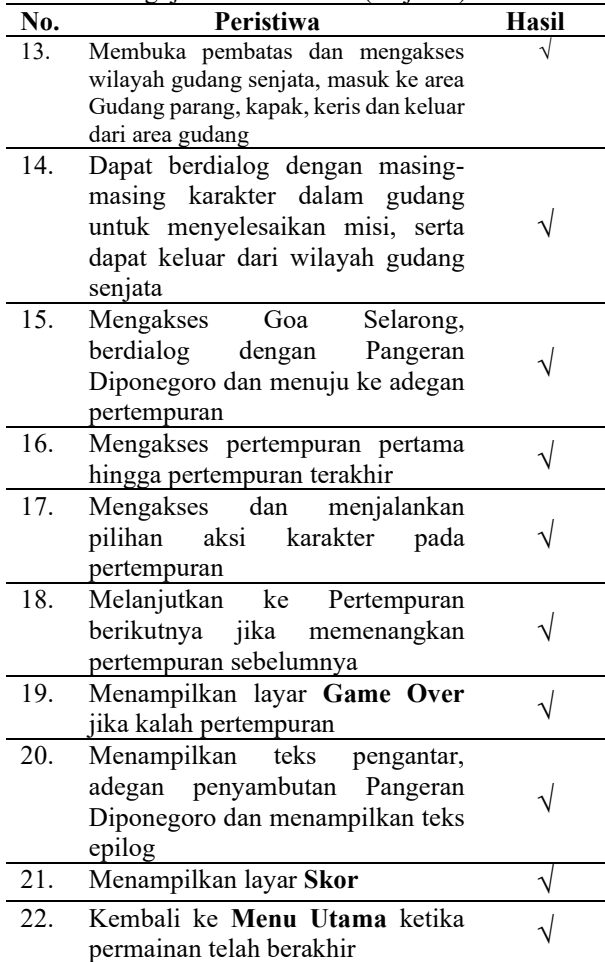

2. Pengujian skala kebergunaan sistem

Skala Kebergunaan Sistem atau *System Usability Scale* ialah sebuah instrumen pengukuran yang berguna untuk mengevaluasi derajat kebergunaan suatu sistem. Dirancang oleh John Brooke pada tahun 1986, *system usability scale* dapat diaplikasikan untuk menilai kebergunaan produk-produk seperti perangkat keras, perangkat lunak, aplikasi seluler, ataupun situs web. Skala Kebergunaan Sistem menggunakan skala Likert satu hingga lima yaitu 1 sangat tidak setuju, 2 tidak setuju, 3 netral, 4 setuju, dan 5 sangat setuju<sup>[9]</sup>.

Pengujian Skala Kebergunaan Sistem Permainan "Satria Piningit" dilakukan melalui proses memainkan permainan oleh beberapa sampel pengguna yang berjumlah 6 orang. Sampel pengguna yang memainkan Permainan "Satria Piningit" akan mengisi formulir secara *online* melalui Google Form. ). Masing-masing pertanyaan akan memiliki pilihan jawaban dalam bentuk penilaian. Tabel 2 berisi pilihan jawaban yang tersedia.

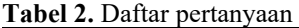

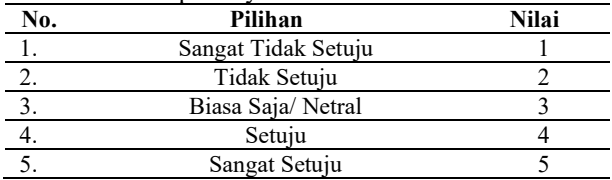

Pertanyaan dan urutan pertanyaan yang diberikan kepada responden dibuat sesuai dengan metode Skala Kebergunaan Sistem. Pertanyaan dengan urutan atau nomor ganjil merupakan pertanyaan positif, sedangkan pertanyaan dengan urutan atau nomor genap merupakan pertanyaan negatif. Tabel 3 merupakan tabel yang berisi daftar pertanyaan mengenai aspek UI/UX dalam *game*  "Satria Piningit".

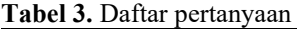

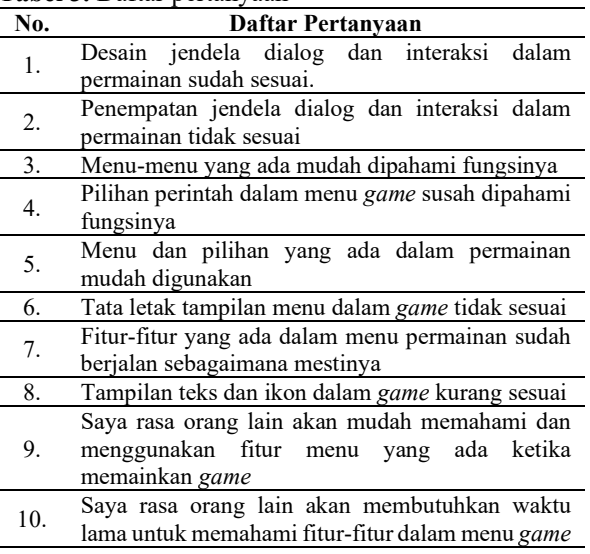

Tabel 4 merupakan tabel yang berisi hasil penilaian yang diberikan oleh responden yang merupakan pemain yang melakukan pengujian beta mengenai aspek UI/UX dalam *game*. Rentang nilai yang dapat diberikan adalah 1 sampai 5 dengan nilai terburuk yang mungkin diberikan adalh 1 dan nilai terbaik adalah 5. Baris P1 hingga P10 merupakan skor yang diberikan responden untuk masingmasing pertanyaan, sedangkan kolom R1 hingga R6 merupakan jumlah responden yang memberikan skor.

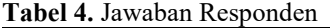

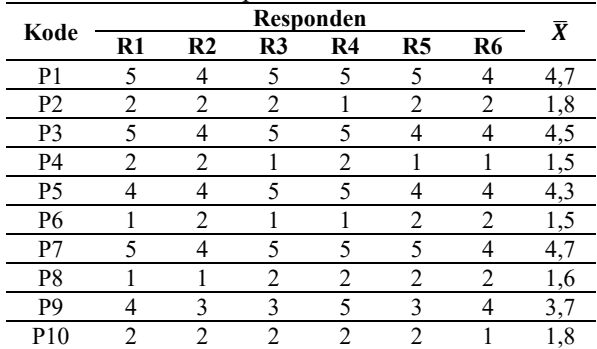

Setelah didapatkan skor untuk masing-masing pertanyaan aspek UI/UX, penggunaan aset dan peristiwa (*event*), selanjutnya dilakukan perhitungan skor dengan menggunakan metode Skala Kebergunaan Sistem. Pertanyaan dengan nomor ganjil akan dihitung dengan menggunakan rumus pada persamaan (1), sedangkan pertanyaan dengan nomor genap akan dihitung dengan rumus pada persamaan (2) .

$$
S_T = S_A - 1 \tag{1}
$$

$$
S_T = 5 - S_A \tag{2}
$$

Keterangan :

S*T* = Skor perhitungan Skala Kebergunaan Sistem

S*A* = Skor jawaban

Persamaan (1) dan persamaan (2) akan digunakan untuk menghitung skor seluruh pertanyaan pada aspek UI/UX, penggunaan aset dan peristiwa (*event*). Berikut merupakan contoh perhitungan skor untuk pertanyaan ganjil berdasarkan nilai yang didapat dari pertanyaan P1 responden R1 aspek UI/UX.

$$
S_T = S_A - 1
$$

$$
S_T = 5 - 1
$$

$$
S_T = 4
$$

Sedangkan contoh perhitungan skor untuk pertanyaan genap dilakukan berdasarkan hasil skor UI/UX pertanyaan 2 dari responden R1.

$$
S_T = 5 - S_A
$$

$$
S_T = 5 - 2
$$

$$
S_T = 3
$$

Setelah semua pertanyaan kuesioner dihitung skornya berdasarkan Skala Kebergunaan Sistem, selanjutnya dilakukan perhitungan untuk mengetahui skor perorangan yang diberikan oleh masing-masing responden terhadap tiap aspek permainan. Hal ini dilakukan dengan menjumlahkan skor masing-masing pertanyaan yang diberikan responden tersebut untuk masing-masing aspek. Perhitungan skor perorangan dilakukan dengan menggunakan persamaan (3).

$$
S_T \text{ Perorangan} = \sum_{i=1}^{10} P_i \tag{3}
$$

Berikut adalah contoh perhitungan skor perorangan yang didapatkan dari responden R1 pada aspek UI/UX permainan :

$$
S_T \text{ }\text{Perorangan} = \sum_{i=1}^{10} Pi
$$
\n
$$
S_T \text{ }\text{Perorangan} = 4 + 3 + 4 + 3 + 3 + 4 + 4 + 4 + 3 + 3
$$
\n
$$
S_T \text{ }\text{Perorangan} = 35
$$

Setelah didapatkan skor perorangan dari responden, selanjutnya dilakukan perhitungan untuk memperoleh nilai perorangan. Nilai perorangan diperoleh dengan menggunakan rumus pada persamaan (4).

Nilai Perorangan = 
$$
S_T_{Perorangan} \times 2.5
$$
 (4)

Berdasarkan persamaan (4), berikut adalah perhitungan nilai perorangan dari responden R1 pada aspek UI/UX permainan:

> Nilai Perorangan = S*<sup>T</sup> Perorangan* x 2,5 Nilai Perorangan = 35 x 2,5 Nilai Perorangan = 35 x 2,5

Selanjutnya, untuk mencari nilai rata-rata dari keseluruhan nilai perorangan responden untuk masingmasing aspek dalam permainan digunakan rumus pada persamaan (5).

$$
\bar{X} = \frac{\sum_{i=1}^{10} Sr_i}{R} \tag{5}
$$

Nilai rata-rata yang didapatkan dari perhitungan Skala Kebergunaan Sistem selanjutnya akan digunakan untuk memberikan nilai predikat pada aspek yang dinilai. Berdasarkan perhitungan yang dilakukan sesuai dengan rumus persamaan (1) hingga persamaan (5), nilai akhir Skala Kebergunaan Sistem aspek UI/UX permainan ditunjukkan pada Tabel 4.

**Tabel 4.** Hasil skala kebergunaan sistem

| Kode                | Responden |                |                |                |                |    |  |
|---------------------|-----------|----------------|----------------|----------------|----------------|----|--|
|                     | R1        | R <sub>2</sub> | R <sub>3</sub> | R <sub>4</sub> | R <sub>5</sub> | R6 |  |
| P <sub>1</sub>      | 4         | 3              | 4              | 4              | 4              | 3  |  |
| P <sub>2</sub>      | 3         | 3              | 3              | 4              | 3              | 3  |  |
| P <sub>3</sub>      | 4         | 3              | 4              | 4              | 3              | 3  |  |
| P <sub>4</sub>      | 3         | 3              | 4              | 3              | 4              | 4  |  |
| P <sub>5</sub>      | 3         | 3              | 4              | 4              | 3              | 3  |  |
| P6                  | 4         | 3              | 4              | 4              | 3              | 3  |  |
| P7                  | 4         | 3              | 4              | 4              | 4              | 3  |  |
| P <sub>8</sub>      | 4         | 4              | 3              | 3              | 3              | 3  |  |
| P <sub>9</sub>      | 3         | 2              | $\overline{c}$ | 4              | 2              | 3  |  |
| P <sub>10</sub>     | 3         | 3              | 3              | 3              | 3              | 4  |  |
| <b>Skor Akhir</b>   | 35        | 30             | 35             | 37             | 32             | 32 |  |
| Nilai Akhir         | 87,5      | 75             | 87,5           | 92,5           | 80             | 80 |  |
| Nilai rata-<br>rata | 83,75     |                |                |                |                |    |  |

Hasil pengujian menunjukkan bahwa nilai ratarata Skala Kebergunaan Sistem yang diperoleh dari penilaian responden terhadap aspek UI/UX pada *game* "Satria Piningit" adalah 83,75yang memiliki predikat "Baik" Hal ini memiliki arti bahwa aspek UI/UX yang diterapkan pada *game* "Satria Piningit" sudah dianggap baik dan sesuai berdasarkan Skala Kebergunaan Sistem

#### **V. KESIMPULAN**

Berdasarkan hasil perancangan dan analisis antarmuka pengguna dan pengalaman pengguna (UI/UX) pada game RPG "Satria Piningit" yang bertemakan sejarah penangkapan Pangeran Diponegoro, dapat diambil kesimpulan bahwa Perancangan antarmuka pengguna dan pengalaman pengguna untuk *game* RPG "Satria Piningit" yang bertemakan sejarah penangkapan Pangeran Diponegoro telah berhasil dilakukan dengan baik. Berdasarkan pengujian kotak hitam yang dilakukan, semua fungsi antarmuka pengguna dalam *game* "Satria Piningit" berhasil melakukan fungsinya dengan lancar tanpa masalah yang berarti. Sedangkan hasil pengujian Skala Kebergunaan Sistem yang diperoleh dari penilaian responden terhadap aspek UI/UX pada *game* "Satria Piningit" memiliki nilai rata-rata 83,75. Nilai tersebut memiliki predikat "Baik" pada Skala Kebergunaan Sistem. Hal ini memiliki arti bahwa aspek UI/UX yang diterapkan pada *game* "Satria Piningit" sudah dianggap baik dan sesuai berdasarkan Skala Kebergunaan Sistem.

### **DAFTAR PUSTAKA**

- [1] Ariwibowo, Tjandra (2021). "Strategi Perang Semesta: Pertempuran Pangeran Diponegoro Menghadapi Belanda 1825-1830.", Syntax Literate ; Jurnal Ilmiah Indonesia, [S.l.], v. 6, n. 5, p. 2537-2550, Mei 2021.
- [2] Bagus, R.W. (2022). "Pembuatan Game "Kadet Maguwo" dengan Tema Sejarah Palagan Maguwo menggunakan RPG Maker MZ", Universitas Diponegoro, Semarang.
- [3] Kasri, Fahmi dkk. (2022). "Perancangan User Interface Game Sejarah Kerajaan Siak Menggunakan Metode Design Thinking". Jutisi : Jurnal Ilmiah Teknik Informatika dan Sistem Informasi, [S.l.], v. 11, n. 3, p. 707-718, dec. ISSN 2685-0893. Diakses pada 5 April 2023, dari http://ojs.stmik-

banjarbaru.ac.id/index.php/jutisi/article/view/997.

- [4] Willyan, A. C., Fajar, M., dan Zaman, B. (2022). "UI Analysis and Redesign on Smartest Brain Game Using Design Thinking Method. Kharisma Tech", Diakses pada 5 April 2023, dari https://doi.org/10.55645/kharismatech.v17i2.231.
- [5] Kurniawan, A. Y. (2022). "Rancangan UI/UX Pada Game Belajar Aksara Lampung Bersama Muli

(Studi Kasus: Sekolah Dasar Swadhipa Natar).", Jurnal Informatika dan Rekayasa Perangkat Lunak, 3(3), 266-277. Diakses dari http://jim.teknokrat.ac.id/index.php/informatika/art icle/view/2033.

- [6] Mustofa. Putra, Jordy L. Kesuma, Chandra. (2021). "Penerapan Game Development Life Cycle Untuk Video Game Dengan Model Role Playing Game.", Computer Science (CO-SCIENCE), 1, 1.
- [7] R. Fahrudin, dan R. Ilyasa, (2021). " Perancangan Aplikasi "Nugas" Menggunakan Metode Design Thinking Dan Agile Development". Jurnal Ilmiah Teknologi Informasi Terapan Volume 8, No 1.
- [8] M. S. Mustaqbal, R. F. Firdaus, dan H. Rahmadi, (2015) "Pengujain aplikasi menggunakan Black box testing boundary value analysis (Studi kasus : Aplikasi prediksi kelulusan SMNPTN)," Jurnal Ilmiah Teknologi Informasi Terapan, vol. 3, no. 1, pp. 31–36.
- [9] E. Susilo, Cara Menggunakan System Usability Scale (SUS) Pada Evaluasi Usability, https://www.edisusilo.com/cara-menggunakansystem-usabilityscale/, Diakses pada 10 Mei 2023.

©2023. This article is an open access article distributed under the terms and conditions of the Creative  $\odot$ Commons Attribution-ShareAlike 4.0 International License.